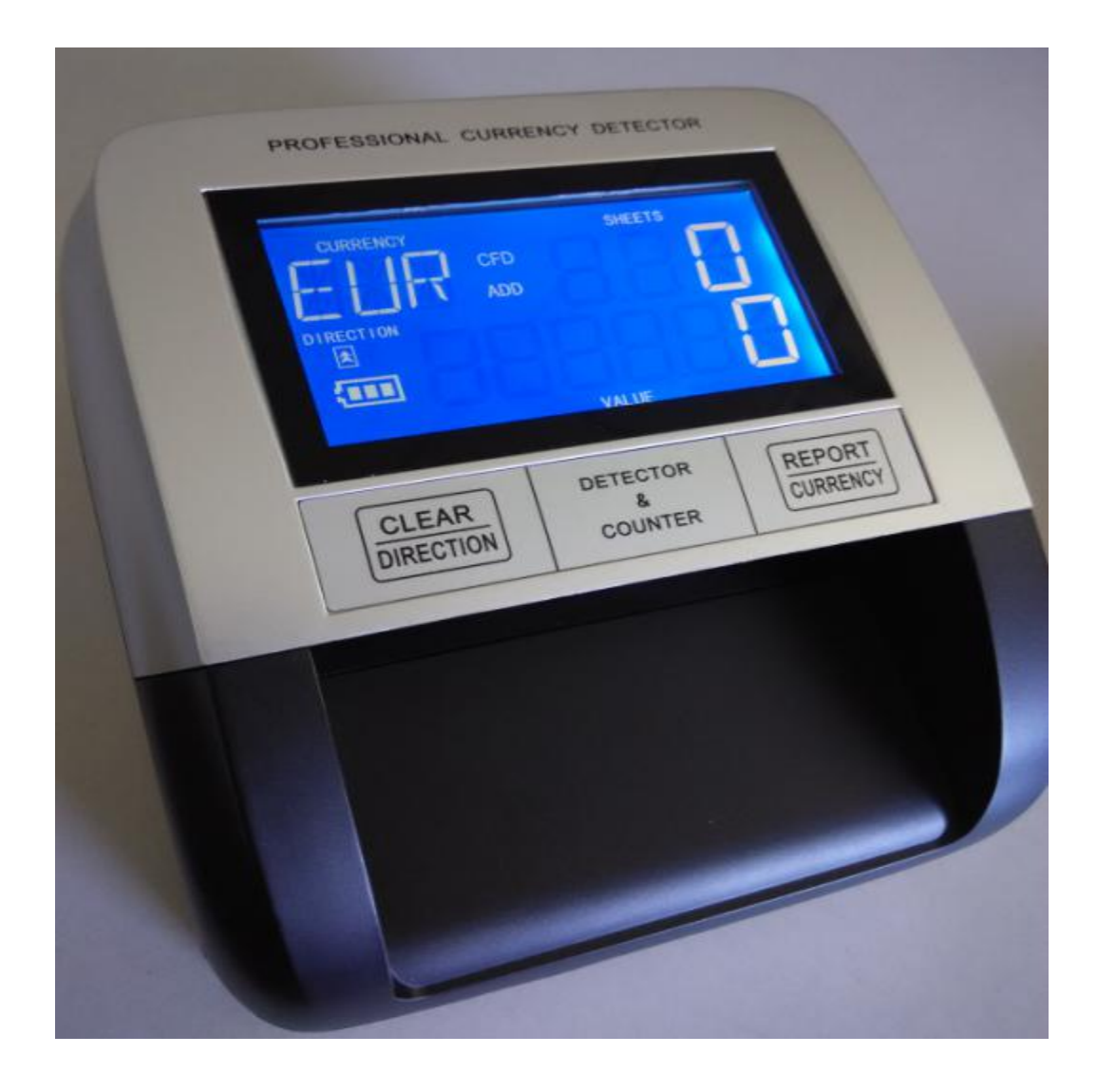

# **Detector profesional 330S**

## **Manual de servicio LCD**

# **V1.0**

## **20 de enero de 2015**

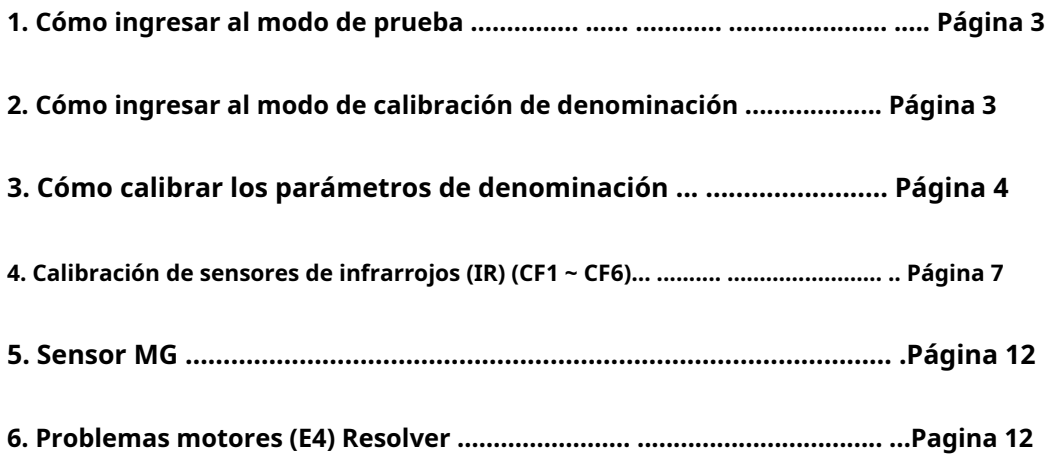

#### 1. Cómo ingresar al modo de prueba

#### 1.1 Encienda la alimentación

1.2 Pulsando las teclas izquierda y derecha al mismo tiempo que se muestra en la imagen 1.

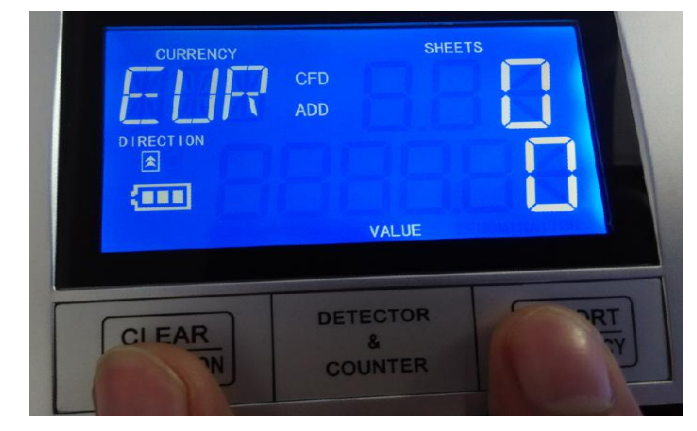

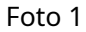

1.3 Cuando suena el zumbador, pasa al modo de prueba como se muestra en la imagen 2.

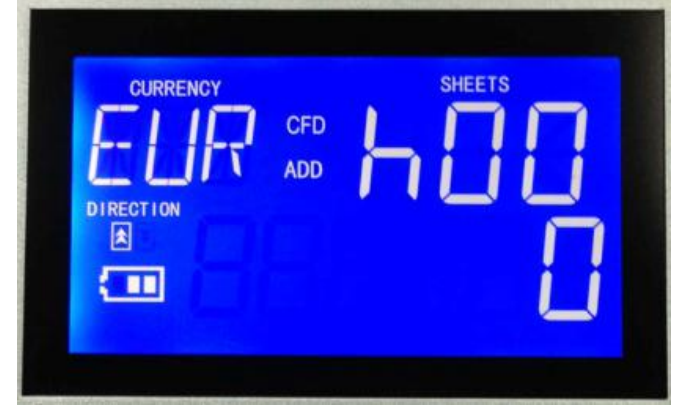

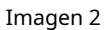

1.4 Todos los parámetros se muestran desde los ítems "h00" a "h0b". Pulsar la tecla izquierda o derecha puede cambiar la visualización de elementos después de entrar en el modo de prueba.

### 2. Cómo ingresar al modo de calibración de denominación

2.1 Presionando ambas teclas, y luego encienda la alimentación como el recordatorio de la parte roja de la imagen 3.

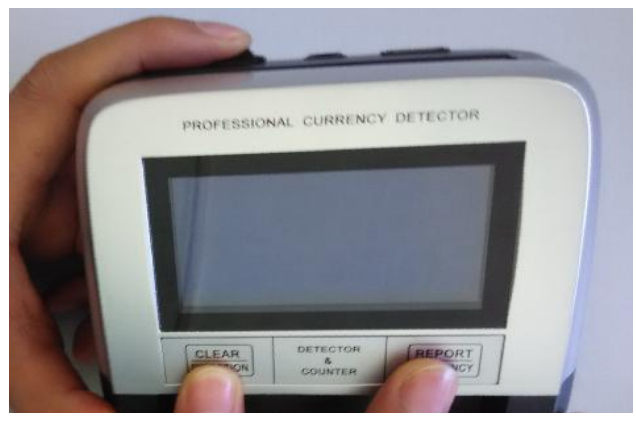

Imagen 3

2.2 Después de la puesta en marcha de la máquina, puede ver "SE1" como la imagen 4. Significa que ha entrado en el modo de cambiar los parámetros de denominación.

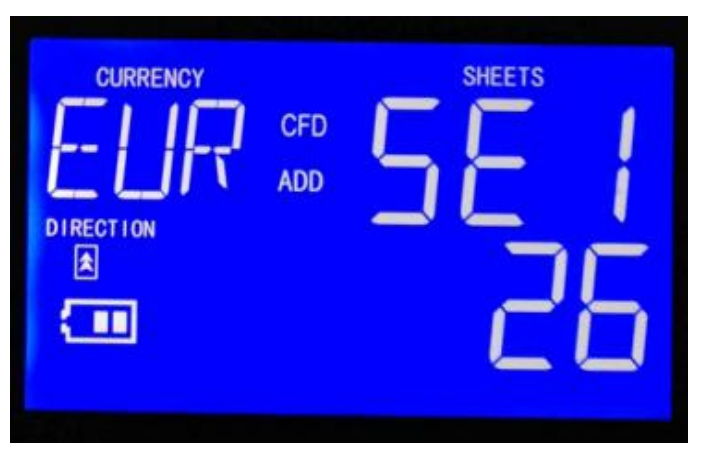

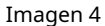

2.3 El dato de la parte roja "26" de la imagen 5 es el valor de denominación calibrado. Cambie los datos presionando la tecla izquierda o derecha. Presionando la tecla izquierda disminuirá el valor y presionando la tecla derecha aumentará el valor.

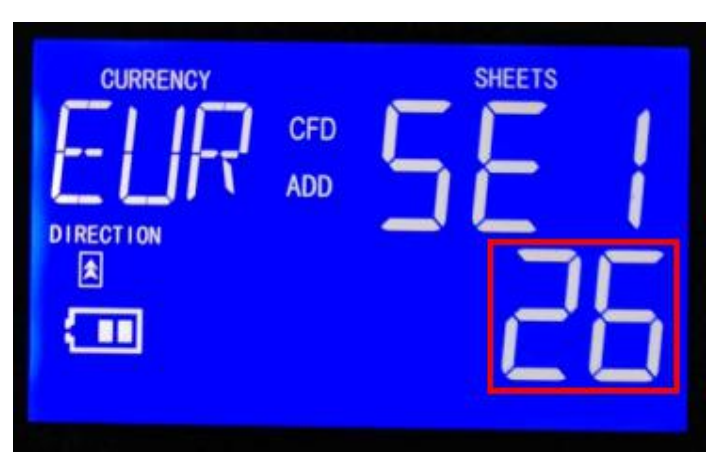

Imagen 5

### 3. Cómo calibrar los parámetros de denominación

Si la máquina reconoce el error de denominación, como reconocer Euro 50 como Euro 20, o reconocer Euro 20 como Euro 10, necesita calibrar los parámetros de denominación de la siguiente manera:

3.1 Puede utilizar un soporte de una pieza de 140 mm de longitud y 50 euros como estándar de prueba. Los datos del stander de denominación de 50 euros son 232 (la visualización de la denominación es h01 en el modo de prueba es 232).

3.2 Ingrese el modo de modo de calibración de denominación (como operación del paso 2) y ajuste el parámetro al valor base "20", como la visualización de la imagen 6.

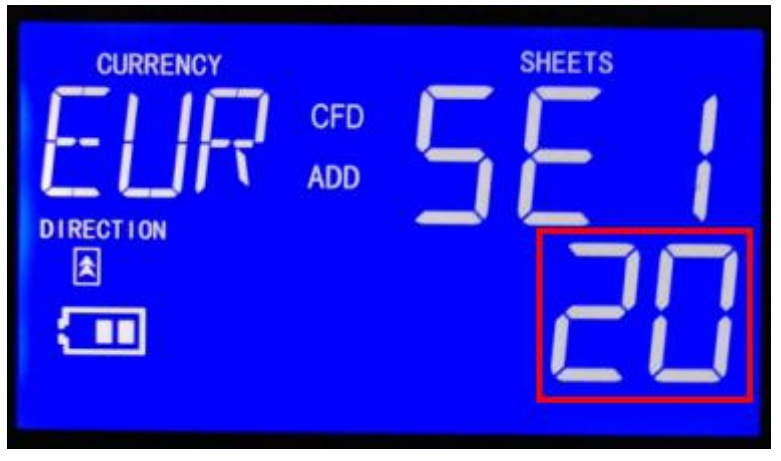

#### Imagen 6

Después de ingresar al modo de calibración de denominación, si el valor muestra más de 20, como muestra la imagen

7, es necesario presionar la tecla izquierda para disminuir el valor, presionando la tecla izquierda una vez, el valor disminuirá 1.

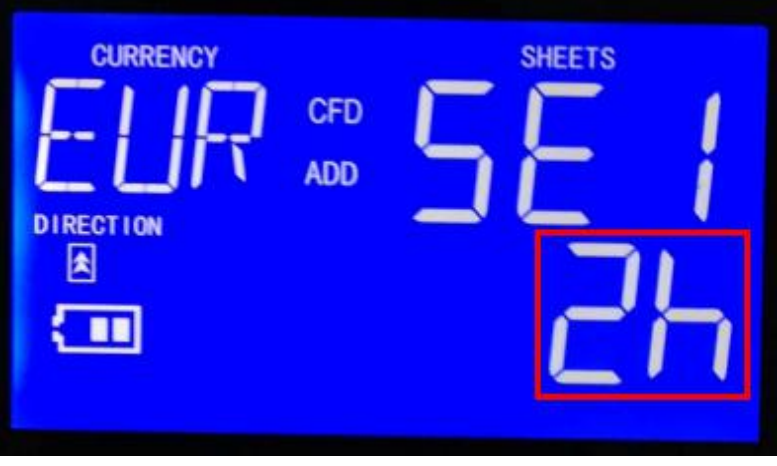

Imagen 7

Si el valor muestra menos de 20, como muestra la imagen 8, es necesario presionar la tecla derecha para aumentar el valor, presionando la tecla derecha una vez, el valor aumentará 1.

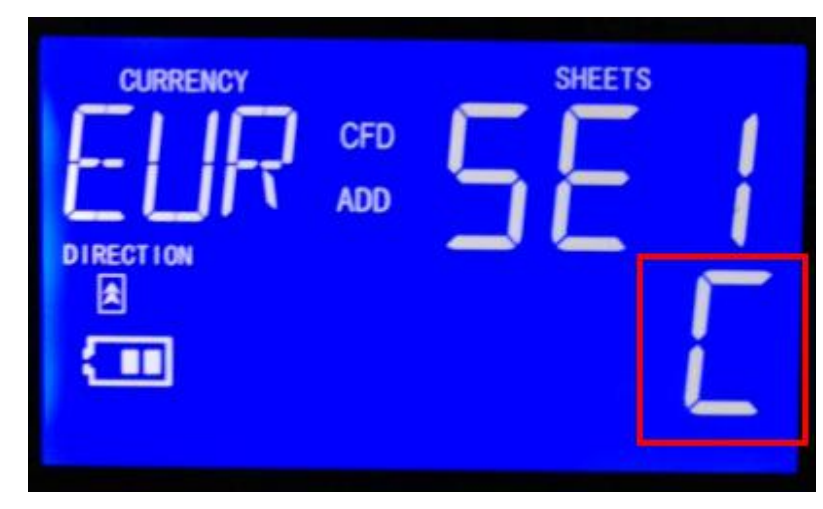

Imagen 8

3.3 Apague la energía.

3.4 Encienda la alimentación y luego presionando las teclas dobles al mismo tiempo unos 2 segundos, lo hará

Ingrese a la pantalla del modo de prueba "H00" (a medida que operan los pasos 1).

3.5 Presione la tecla derecha una vez, la máquina mostrará el valor de prueba de denominación "H01", use el 50Euro para probar una vez, y la pantalla mostrará el valor de denominación "237" (u otro valor) como la imagen 9.

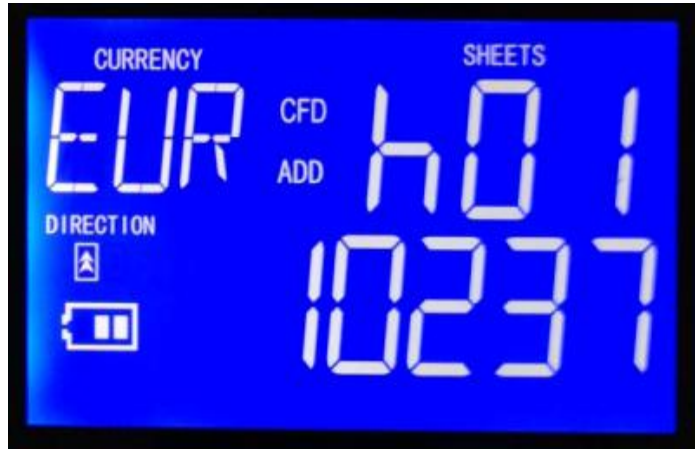

#### Imagen 9

3.7 El valor estándar de denominación de 50 euros es "232" (Valor hexadecimal), si el valor de la nota de prueba no es un dato similar (de 232 a 235 está bien), es necesario ajustarlo de la siguiente manera:

Si el valor de denominación y el valor estándar son diferentes, si el valor es más de 232, como el valor de visualización de la imagen 9 "237", debe calibrarse a "232". El valor de calibración es 237-232 = 5. Ingrese al modo de calibración de denominación como paso 2 y presione la tecla izquierda para disminuir el valor de "20" a "5", como se muestra en la imagen 10.

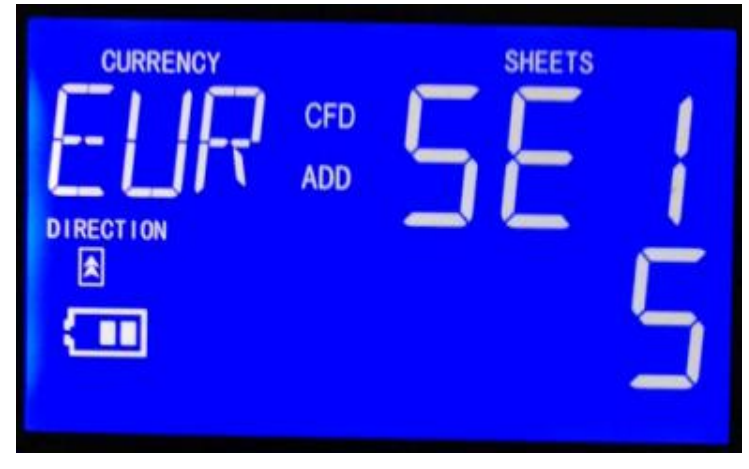

Imagen 10

Si la prueba de denominación de 50 euros es menor que el valor estándar "232", como el valor es "230", es necesario calibrar a "232". El valor de calibración es 230 + 2 = 232. Ingrese al modo de calibración de denominación como paso 2 y presione la tecla derecha para aumentar el valor a "22", como se muestra en la imagen 11.

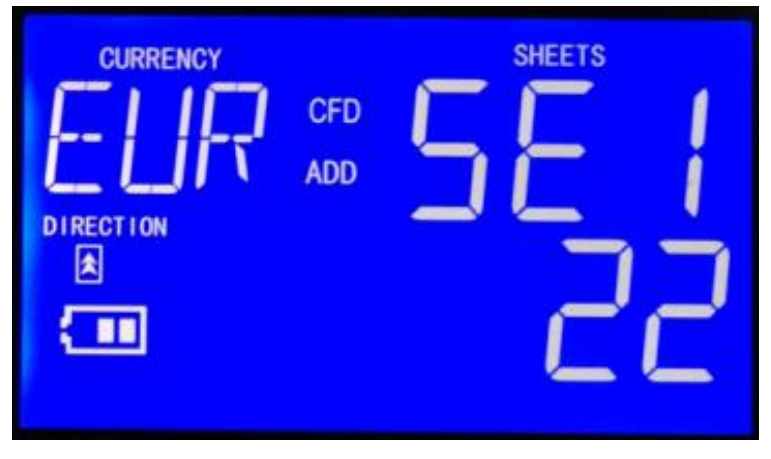

Imagen 11

3.8 Apague la máquina, la máquina recordará el valor de calibración. La calibración de la denominación está terminada.

#### 4. Calibración de sensores de infrarrojos (IR)

Si la máquina muestra CF1, CF2, CF3, CF4, CF5, CF6 o CF9 cuando usa Euro genuino para probar la máquina, calibre la señal infrarroja como las siguientes operaciones.

#### 4.1 Calibración de infrarrojos 1 (IR1)

Si la máquina muestra CF1 al probar el Euro genuino, debe calibrar el sensor de infrarrojos 1 siguiendo los siguientes pasos:

4.1.1 Abra los cuatro tornillos de la cubierta inferior como se muestra en la imagen 13.

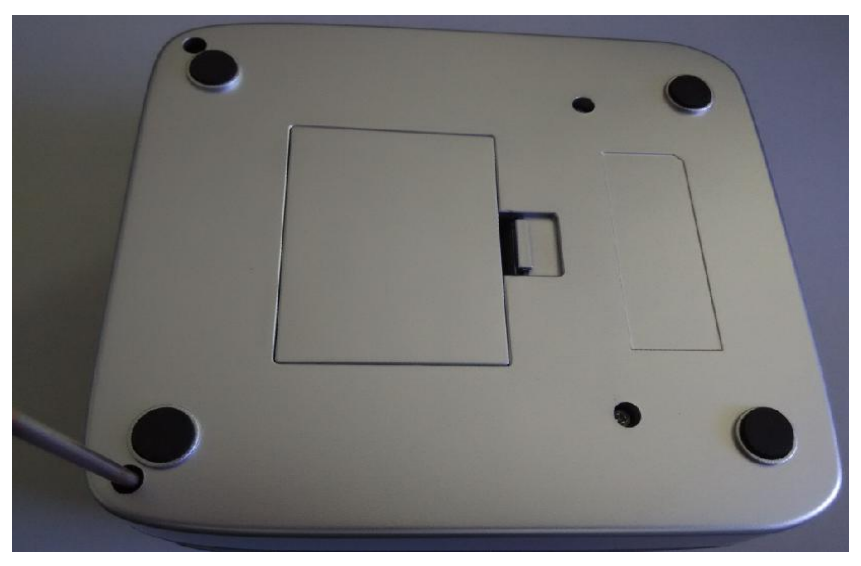

Imagen 13

4.1.2 Encienda la alimentación, y luego presionando las teclas dobles durante 3 segundos, ingresará al modo de prueba y mostrará el elemento "h00", presionando la tecla "INFORME" dos veces, mostrará el elemento "h02" como se muestra en la imagen 14 .

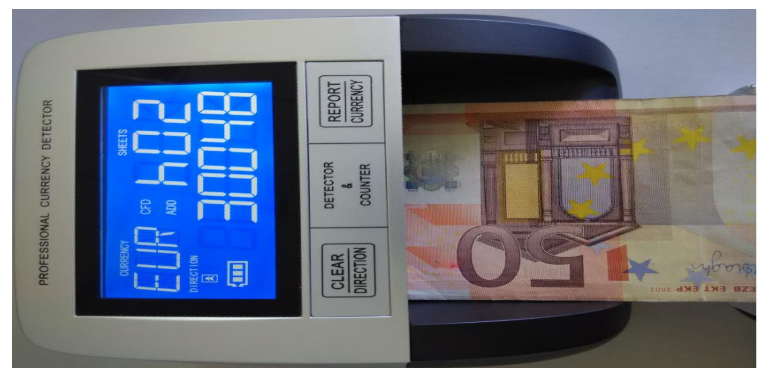

Imagen 14

4.1.3 Utilice un billete de 50 euros y boca arriba para probar la máquina como se muestra en la imagen 14, puede ver que los datos de la marca roja "48" son los datos del IR1, como se muestra en la imagen 15.

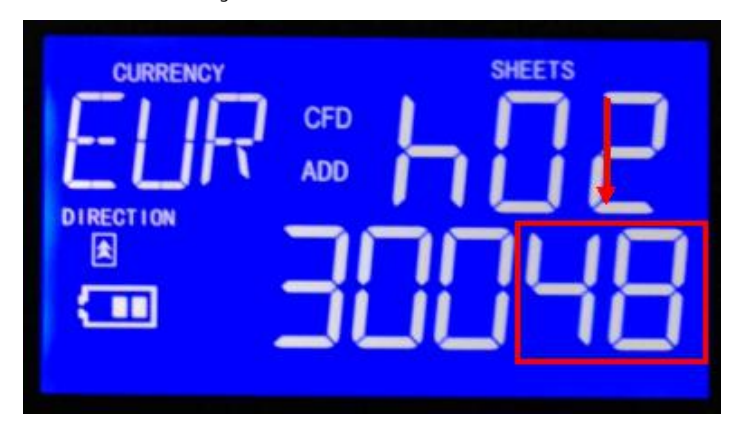

Imagen 15

definimos que el "48" es "Vir1", el rango correcto es: 40 <Vir1 <55.

Puede ajustar el "VRP5" para cambiar el valor como en la imagen 16, ajustar el VRP5 en el sentido de las agujas del reloj, el valor será menor, y ajustar el VRP5 en el sentido contrario a las agujas del reloj, el valor será mayor.

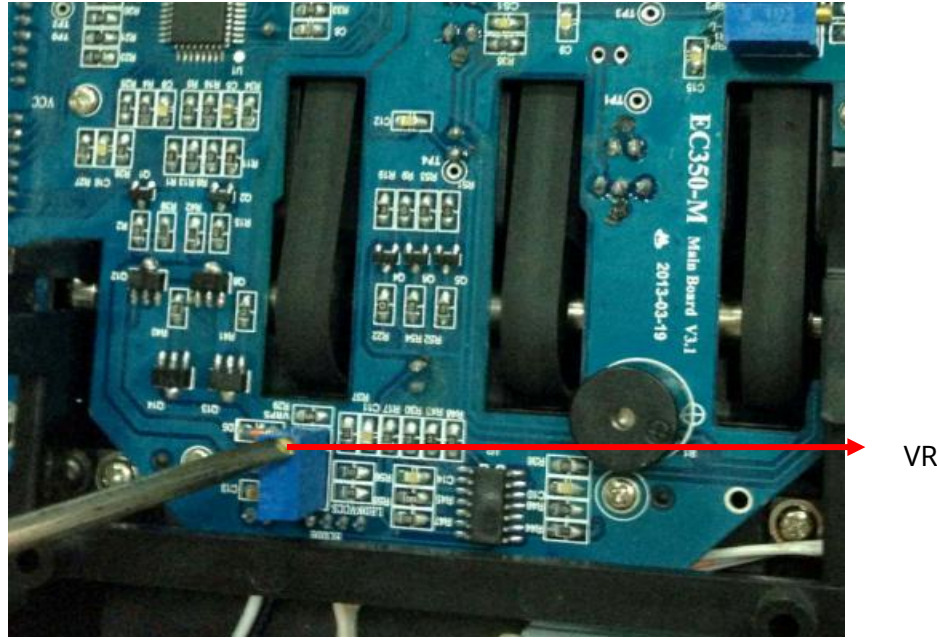

VRP5

Imagen 16

#### **4.2** Calibración de infrarrojos 2 (IR2)

Si la máquina muestra un error CF2, CF4, CF5, CF6 o CF9 al usar uno original 50 euros factura y frente Para probar la máquina como en la imagen 14, necesita calibración del sensor IR2.

4.2.1 Encienda la alimentación, después de probar un billete genuino de 50 euros (frente para probar), y luego presionando ambas teclas al mismo tiempo alrededor de 3 segundos, ingresará al modo de prueba, presione "REPORT" 3 veces, mostrará los datos de prueba IR2 "h03" y los datos, como muestra la imagen 17.

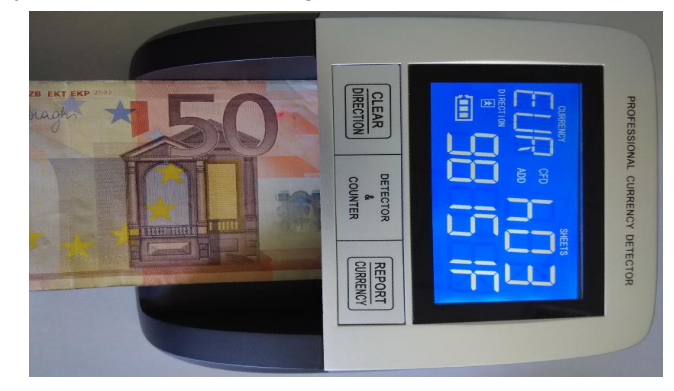

Imagen 17

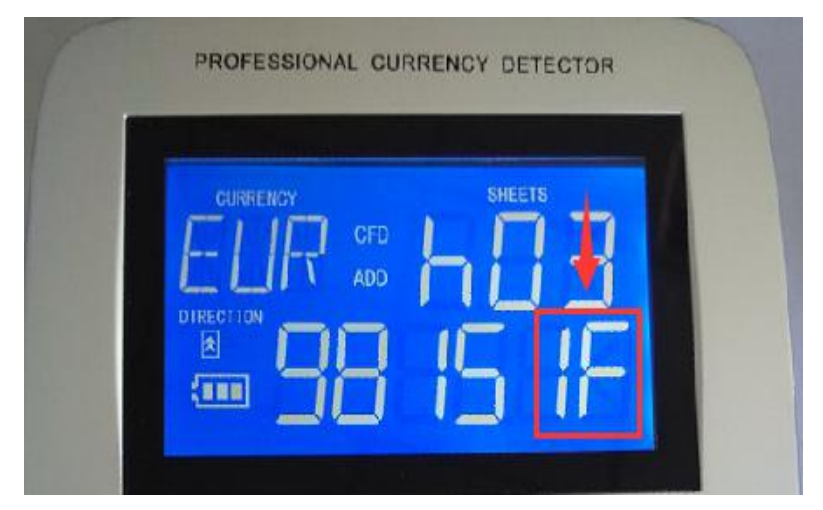

Imagen 18

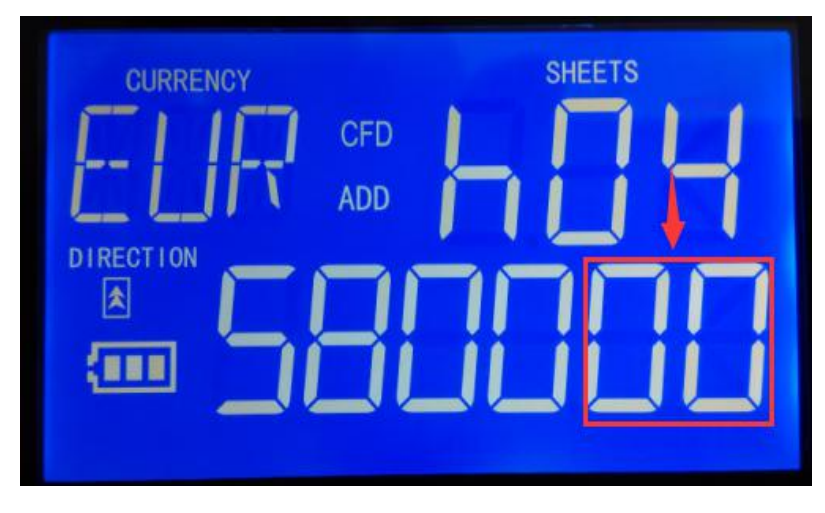

Imagen 19

Puede ver que los datos de la marca roja "1F" son los datos de IR2, como en la imagen 18, definimos que "1F" es "Vir2", el

#### el rango correcto es: 1A <Vir2 <23.

4.2.2 Puede ajustar el "VRP4" para cambiar el valor como en la imagen 20, ajustar el VRP4 en el sentido de las agujas del reloj, el valor será menor, y ajustar en sentido antihorario el valor será mayor.

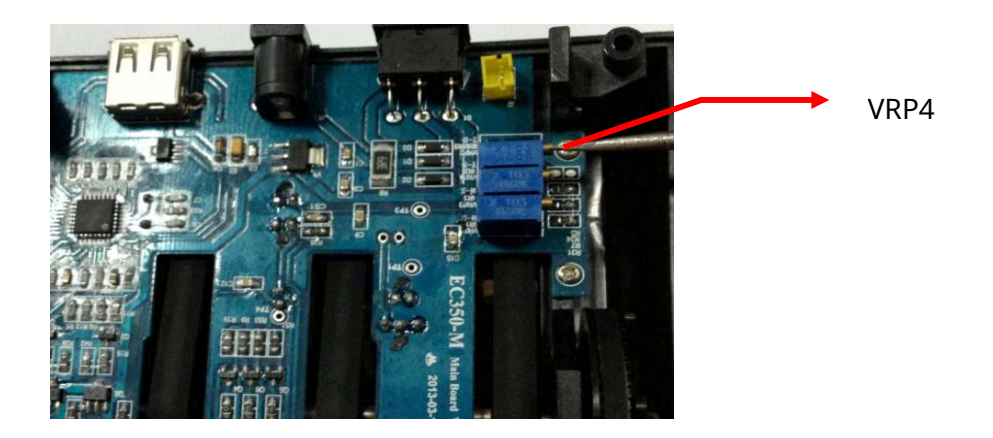

Imagen 20

#### 4.3 Calibración de infrarrojos 3 (IR3)

Si la máquina muestra un error CF3, CF4, CF5, CF6 o CF9 al usar un 50 euros factura yboca abajo Para probar la máquina como en la imagen 20, necesita calibración del sensor IR3.

4.3.1 Encienda la alimentación, después de probar un billete genuino de 50 euros (boca abajo para probar), y luego presionando las dos teclas al mismo tiempo alrededor de 3 segundos, ingresará al modo de prueba, presione "REPORT" 4 veces, mostrará los datos de prueba IR3 "h04" y los datos, como muestra la imagen 21.

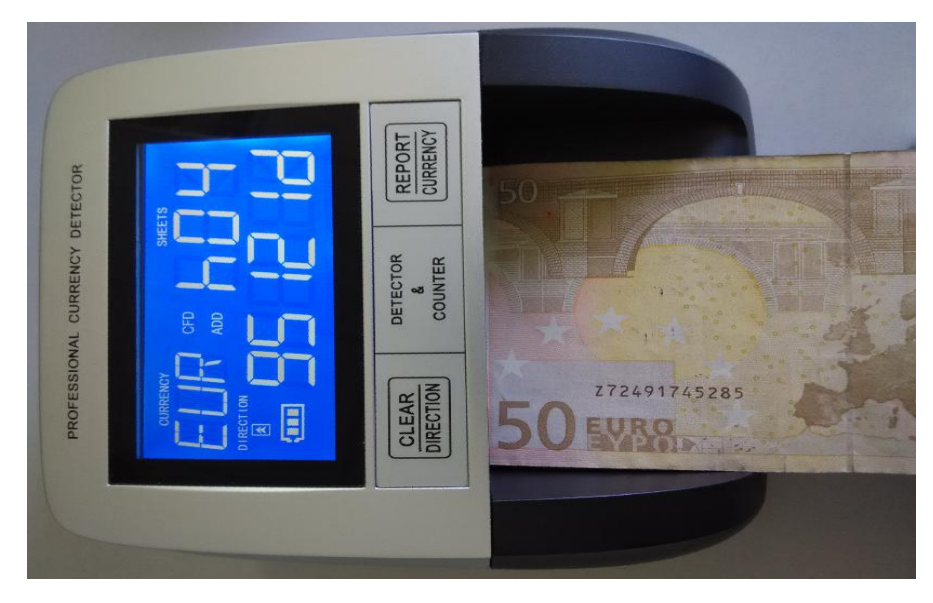

Imagen 21

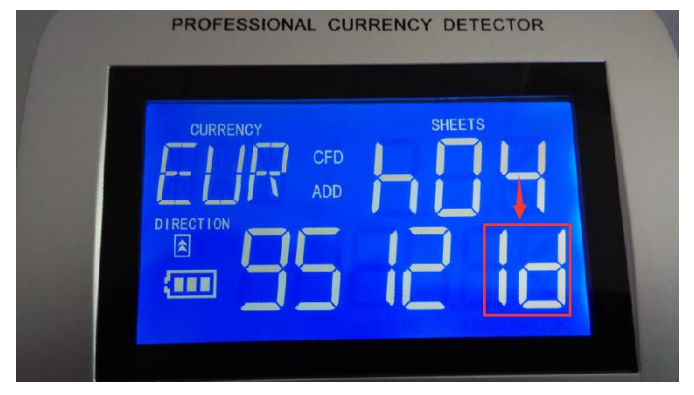

Imagen 22

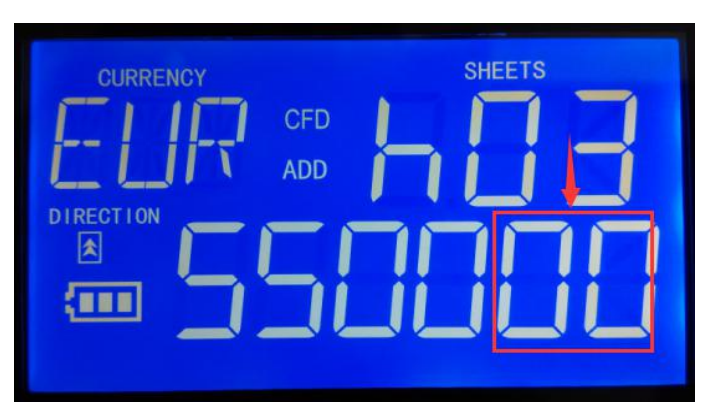

Imagen23

puede ver que los datos de la marca roja "1d" son los datos de IR3, como en la imagen 22, definimos que "1d" es "Vir3", el rango correcto es: 1A <Vir3 <23.

4.3.2 Puede ajustar el "VRP3" para cambiar el valor como en la imagen 24, ajustar el VRP3 en el sentido de las agujas del reloj, el valor será menor, y ajustar en el sentido contrario a las agujas del reloj, el valor será mayor.

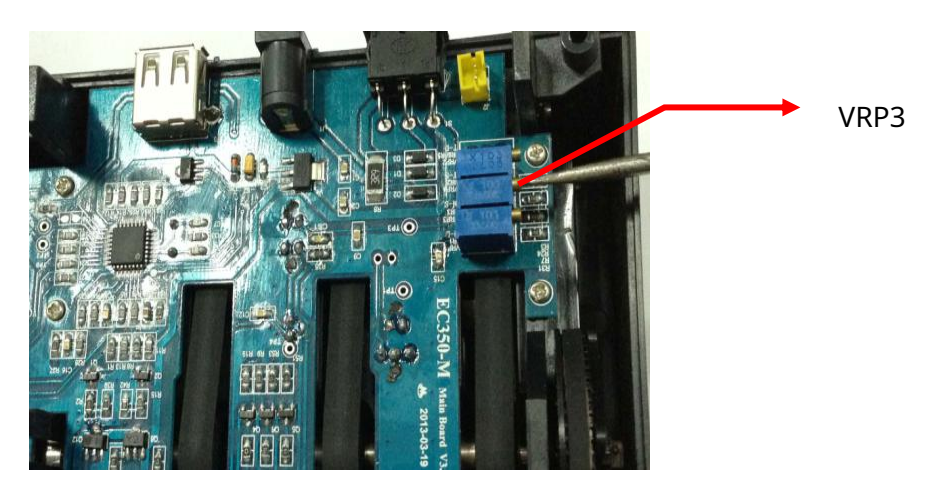

Imagen 24

## 5. Sensor MG

Si la máquina muestra CF7, CF8 cuando usa Euro genuino para probar la máquina, realice las siguientes operaciones:

5.1 Calibrar el parámetro de longitud según la parte 3

5.2 Cambie R29 a 75K como imagen 25

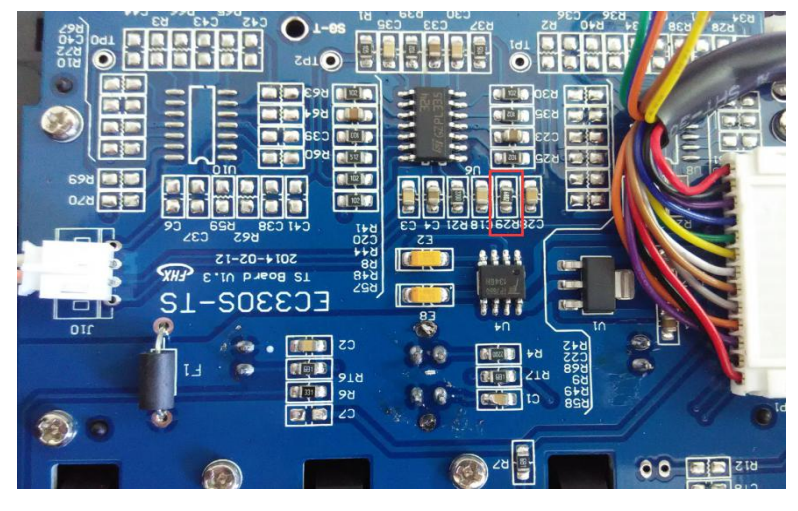

Imagen 25

Pruebe la máquina nuevamente. Si todavía alarma CF7 o CF8, reemplace el cabezal magnético como se muestra en la imagen 26

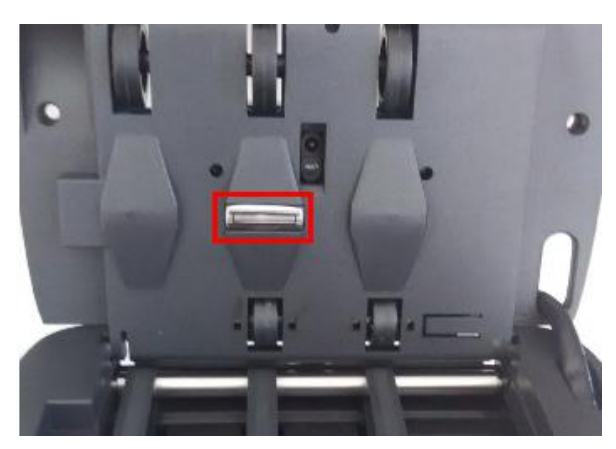

Imagen 26

#### 6. Problemas del motor (E4) Resolver

Si la máquina muestra "E4" cuando se enciende, significa que el motor o el sensor del motor o los controladores del motor tienen algunos problemas, realice las siguientes operaciones.

6.1 Escuche la voz del motor en funcionamiento cuando encienda la alimentación, si tiene voz cuando el motor está funcionando pero muestra "E4", verifique que el conector del sensor del motor esté bien o no, saque el conector y vuelva a colocar el conector en el enchufe. para asegurarse de que se conecte bien, y luego encienda la alimentación nuevamente, si la máquina está funcionando y no aparece E4, está bien, si aún muestra E4, reemplace el sensor del motor.

6.2 Escuche la voz de funcionamiento del motor cuando encienda la alimentación, si no hay ninguna voz, significa que el motor o los controladores del motor (A / B / C / D) están dañados o el conector del motor no está bien conectado. Entonces haz lo siguiente:

6.2.1 Verifique que la conexión del conector del motor sea buena o no, saque el conector y vuelva a colocar el conector en el enchufe para asegurarse de que se conecte bien, y luego encienda la alimentación nuevamente, si la máquina está en funcionamiento y no aparece la pantalla E4, está bien , si todavía muestra E4, y realice el siguiente paso 6.1.2 de verificación.

6.2.2 Primero cambie el motor, si cambia el motor y enciende la máquina en funcionamiento y no aparece "E4", es el problema del motor. Si todavía muestra "E4" y no hay voz del motor en marcha, cambie los controladores del motor A, B, C y D (como se muestra en la imagen 27).

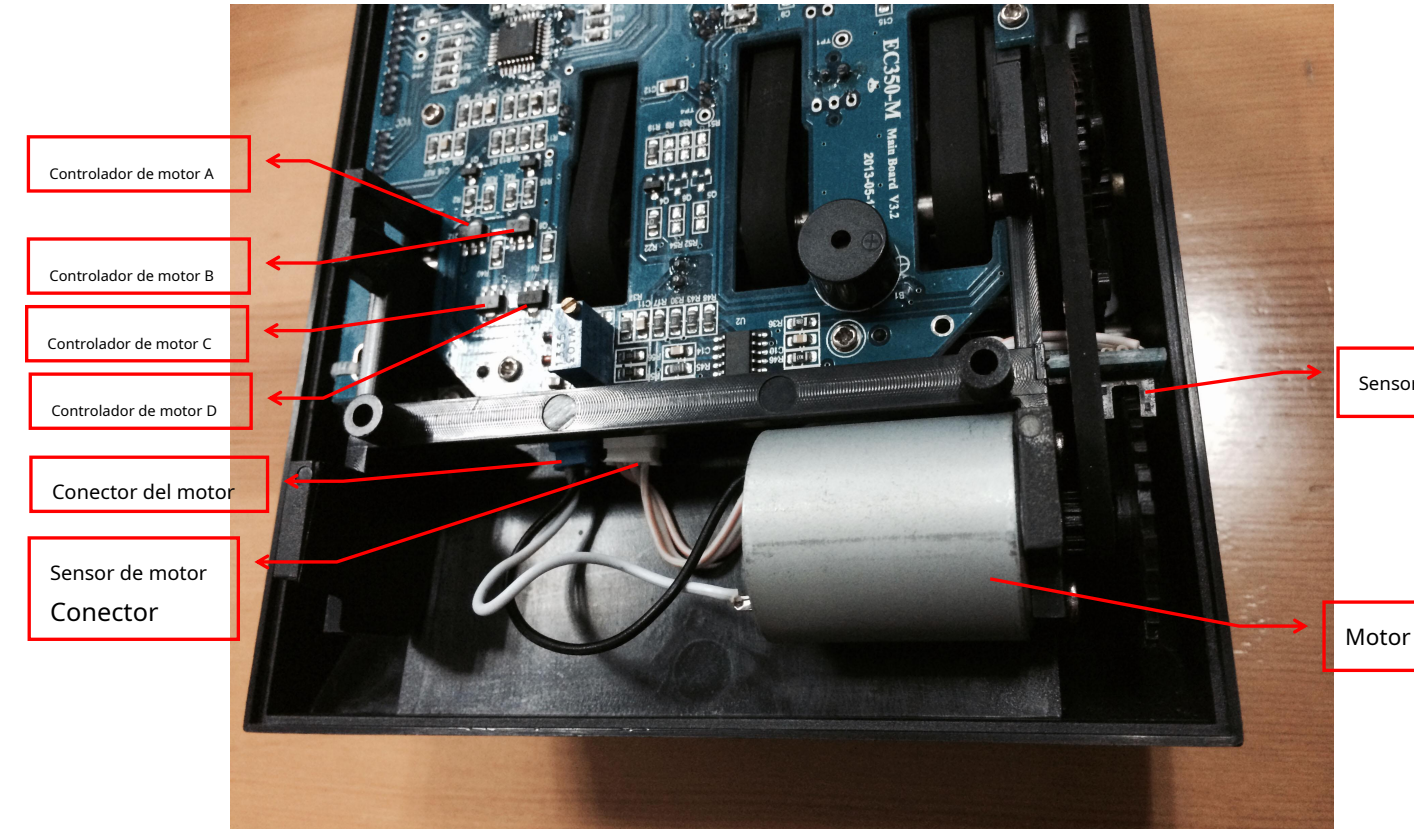

Sensor de motor

PAGimagen 27